# AMD Radeon Adrenalin Edition klavye kısayolları

## Medya

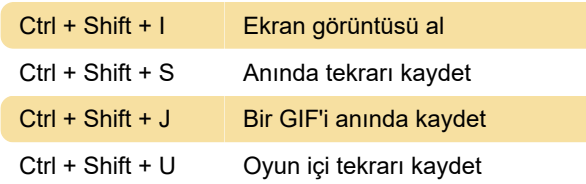

## Kayıt

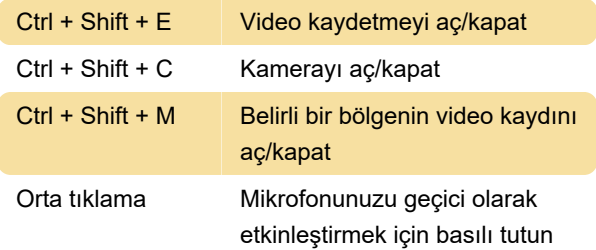

# Yayın Akışı

Ctrl + Shift + G Canlı akışı aç/kapat

#### Grafikler

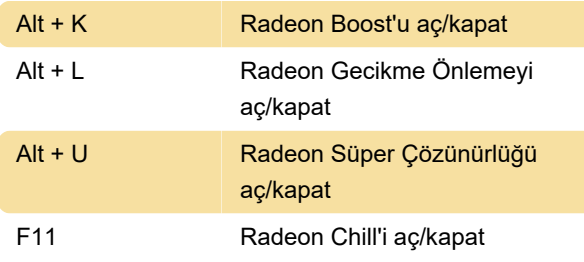

## Verim

Ctrl + Shift + L Performans günlüğünü aç/kapat

## Klavye kısayollarını değiştirme

AMD Software kısayollarını değiştirmek için önce AMD Software'i açın ve şu adımları gerçekleştirin:

- 1. Sağ üstteki çark simgesine tıklayın.
- 2. Alt menüden Hotkeys'i (Klavye Kısayolları'nı) seçin.

3. Düzenlemek istediğiniz kısayola tıklayın ve klavyenizde yeni tuş kombinasyonuna basın.

Alternatif olarak Delete tuşuna basarak kısayol atamasını kaldırabilirsiniz.

## Kısayolları devre dışı bırakma

Tekrar oynatma, Hızlandırma ve Gecikme Önleme

gibi özellikler sizin için pek bir şey ifade etmiyorsa, bunları yanlışlıkla açmayı önlemek için AMD Software klavye kısayollarını devre dışı bırakmak isteyebilirsiniz. AMD Software kısayol tuşlarını devre dışı bırakmak için:

- 1. AMD Software'i açın.
- 2. Sağ üstteki çark simgesine tıklayın.
- 3. Alt menüden Hotkeys'i (Klavye Kısayolları'nı) seçin.

4. Use Hotkeys (kısayollar kullan) seçeneğini kapalı konuma getirin.

Son değişiklik: 26.04.2022 11:04:40

Daha fazla bilgi için: [defkey.com/tr/radeon-software](https://defkey.com/tr/radeon-software-adrenalin-klavye-kisayollari)[adrenalin-klavye-kisayollari](https://defkey.com/tr/radeon-software-adrenalin-klavye-kisayollari)

[Bu PDF'yi özelleştir...](https://defkey.com/tr/radeon-software-adrenalin-klavye-kisayollari?pdfOptions=true)